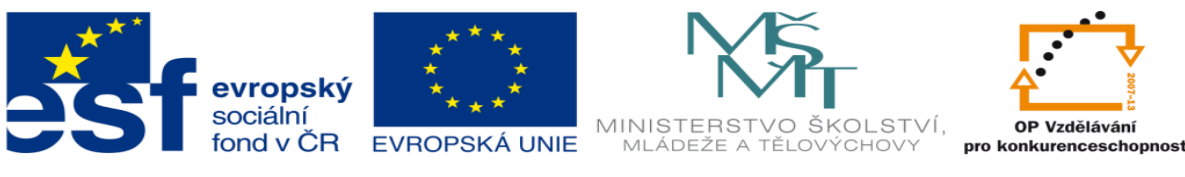

### **DUM 20 téma: Hydraulická posuvná jednotka – pracovní listy**

**ze sady: 02 Pohony automatických linek**

**ze šablony: 02 Automatizační technika II**

**Určeno pro 4. ročník**

**vzdělávací obor: 26-41-M/01 Elektrotechnika Vzdělávací oblast: odborné vzdělávání**

**Metodický list/anotace: viz. VY\_32\_INOVACE\_02220ml.pdf**

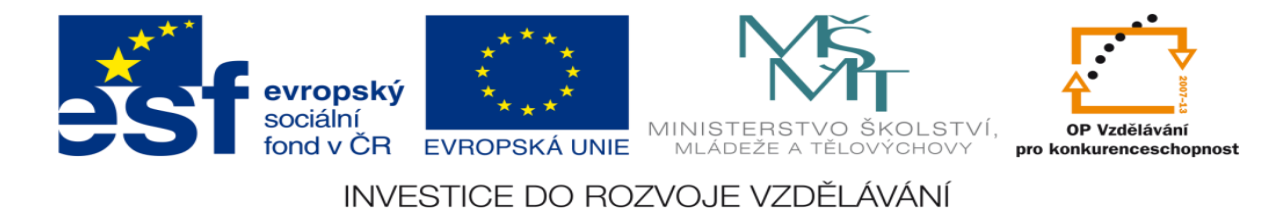

# **Hydraulická posuvná jednotka – pracovní listy**

# **Pracovní list č. 1**

### **Zadání úlohy:**

Navrhněte program pro ovládání hydraulické posuvné jednotky. Jednotka se pohybuje mezi čtyřmi koncovými dorazy.

- 1) Určete počet vstupů a výstupů
- 2) Přiřaďte jim log. 0 a log. 1
- 3) Nakreslete elektrické schéma obvodu
- 4) Sestavte stavovou tabulku
- 5) Určete typy logických funkcí
- 6) Nakreslete obecné blokové schéma logického obvodu
- 7) Určete SETY a RESETY logických funkcí
- 8) Navrhněte program pro realizaci těchto funkcí pomocí sw XPRO
- 9) Aktivujte PLC a vyzkoušejte správnost sestaveného programu

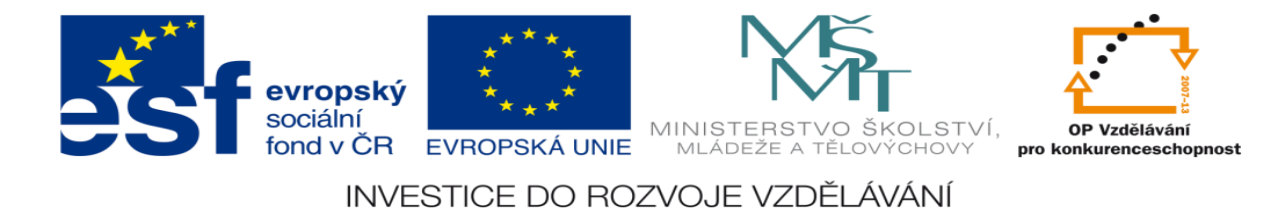

### **Zadané hodnoty:**

1.) Schéma zapojení

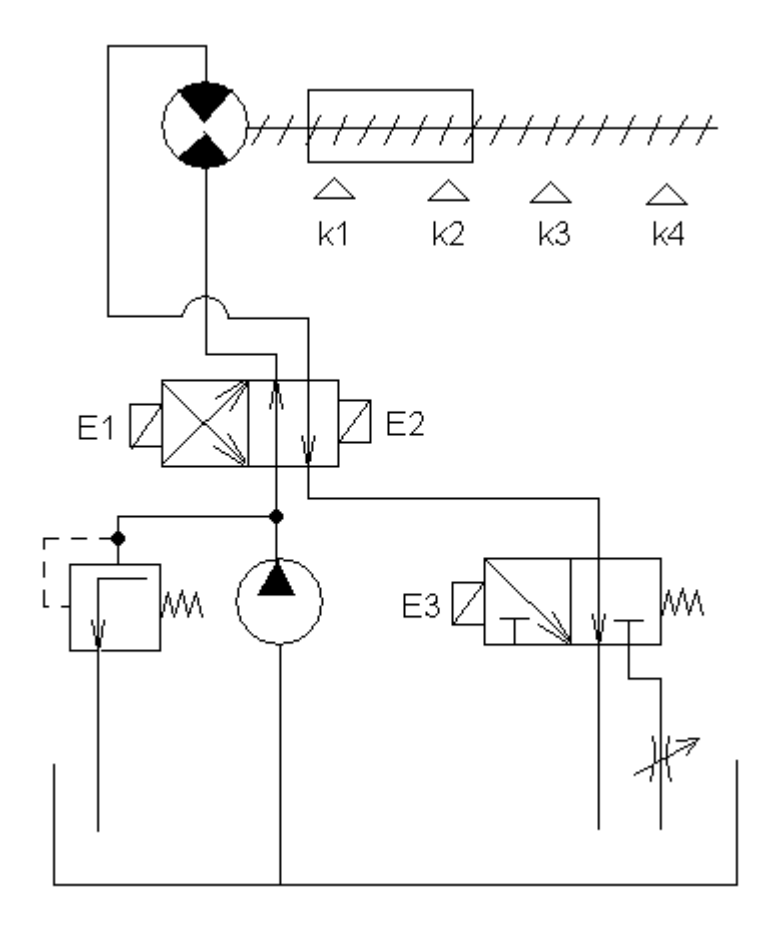

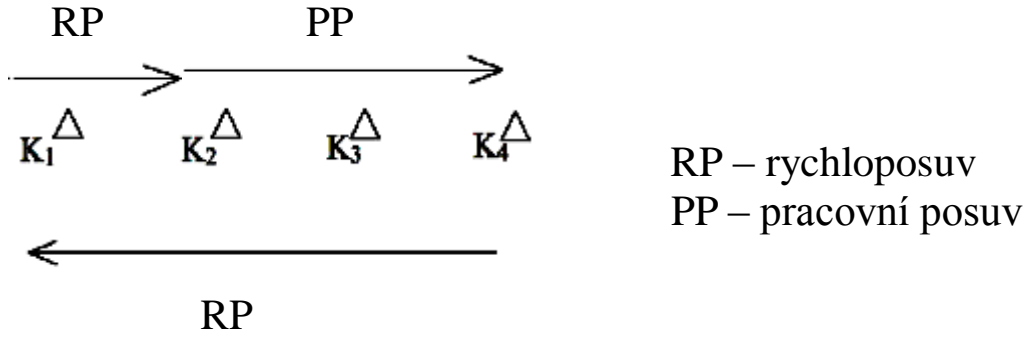

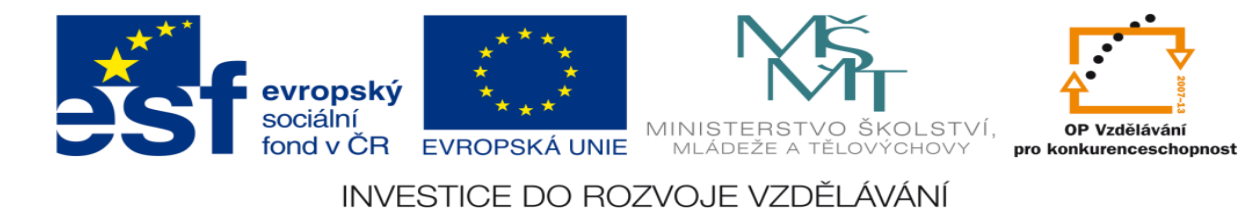

Navrhněte program pro ovládání hydraulické posuvné jednotky. Jednotka se pohybuje mezi čtyřmi koncovými dorazy.

- 1) Určete počet vstupů a výstupů
- 2) Přiřaďte jim log. 0 a log. 1
- 3) Nakreslete elektrické schéma obvodu
- 4) Sestavte stavovou tabulku
- 5) Určete typy logických funkcí
- 6) Nakreslete obecné blokové schéma logického obvodu
- 7) Určete SETY a RESETY logických funkcí
- 8) Navrhněte program pro realizaci těchto funkcí pomocí sw XPRO
- 9) Aktivujte PLC a vyzkoušejte správnost sestaveného programu

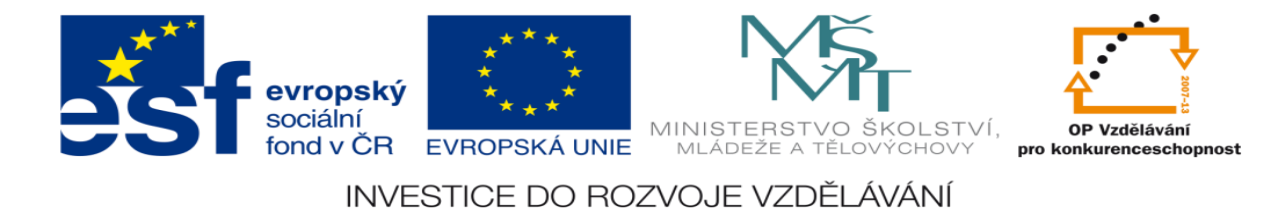

### **Zadané hodnoty:**

2.) Schéma zapojení

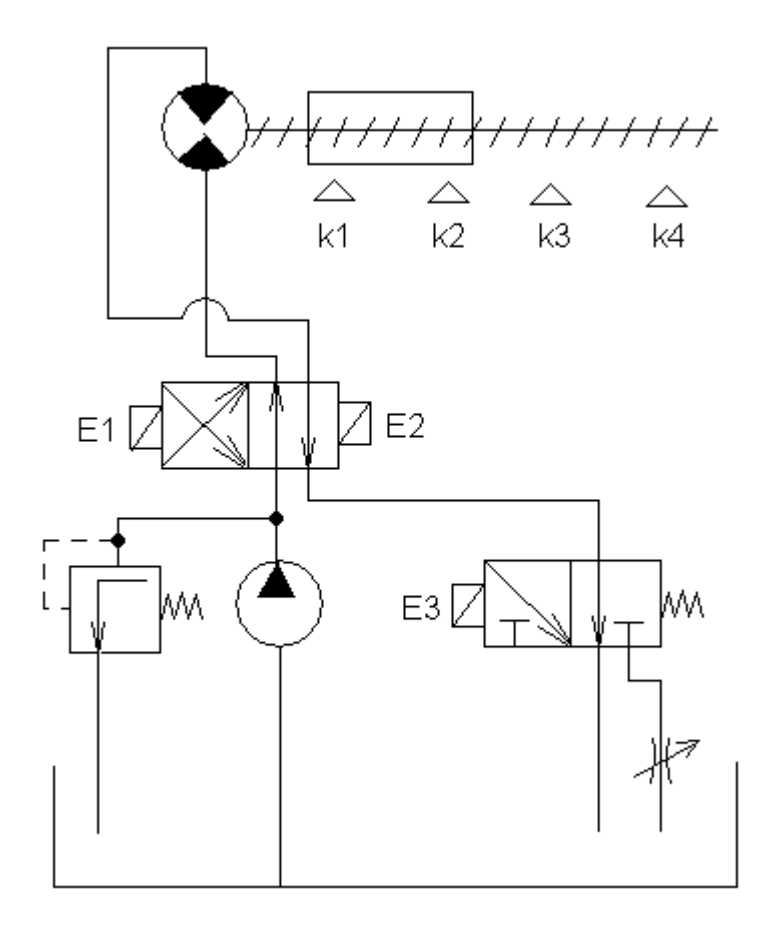

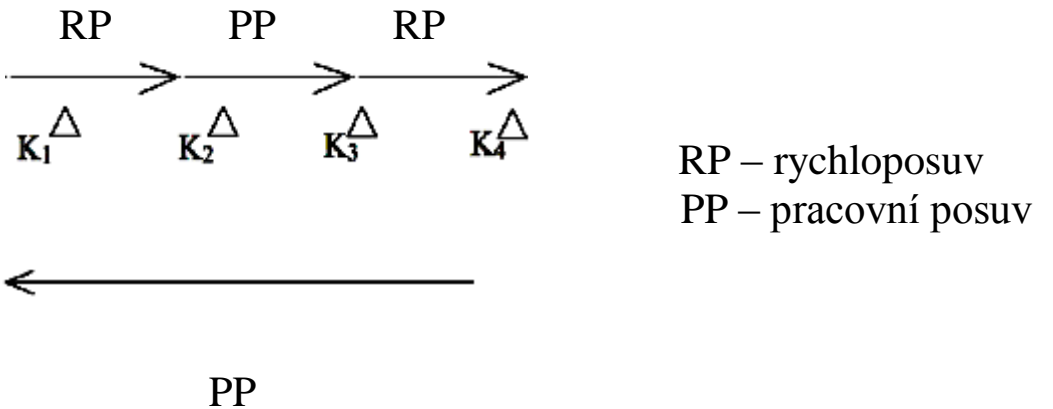

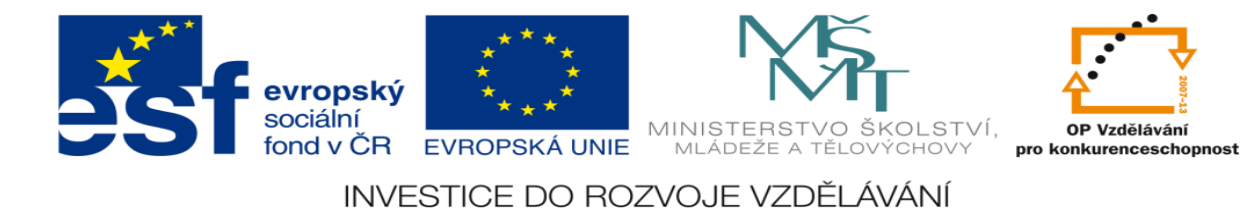

# **Zadání úlohy:**

Navrhněte program pro ovládání hydraulické posuvné jednotky. Jednotka se pohybuje mezi čtyřmi koncovými dorazy.

- 1) Určete počet vstupů a výstupů
- 2) Přiřaďte jim log. 0 a log. 1
- 3) Nakreslete elektrické schéma obvodu
- 4) Sestavte stavovou tabulku
- 5) Určete typy logických funkcí
- 6) Nakreslete obecné blokové schéma logického obvodu
- 7) Určete SETY a RESETY logických funkcí
- 8) Navrhněte program pro realizaci těchto funkcí pomocí sw XPRO
- 9) Aktivujte PLC a vyzkoušejte správnost sestaveného programu

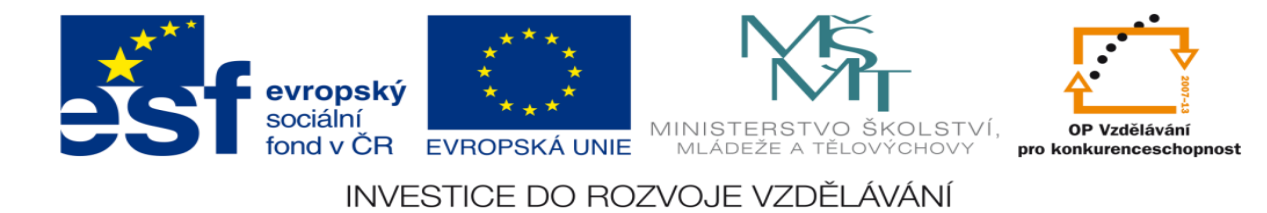

### **Zadané hodnoty:**

3.) Schéma zapojení

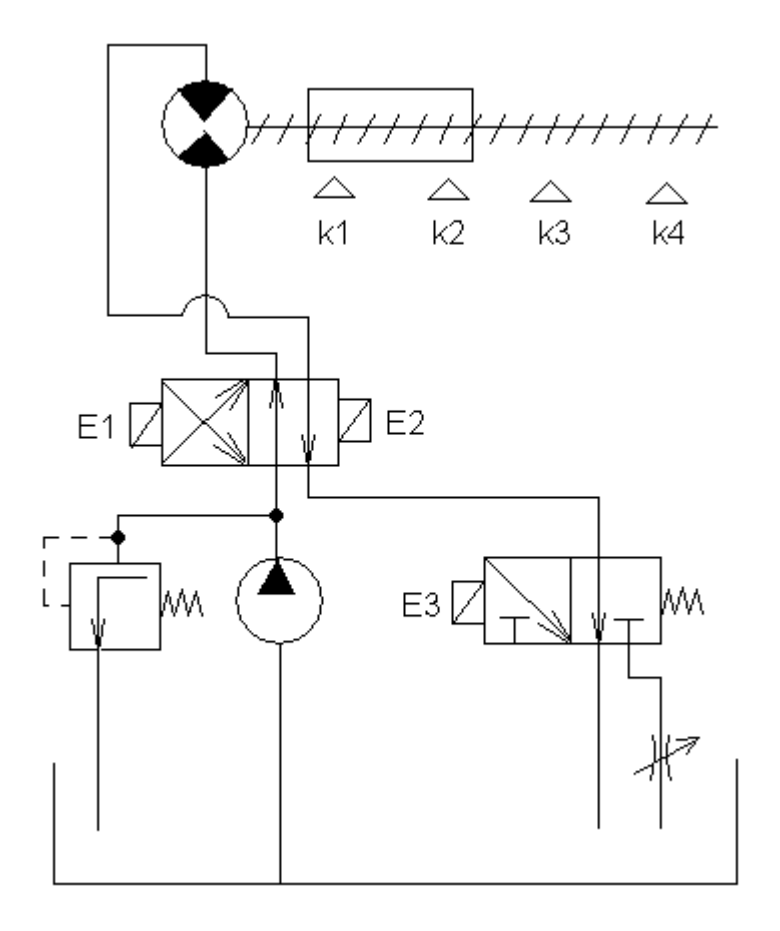

2.) Pracovní cyklus - Pozn. Počáteční stav: jednotka je v levé krajní poloze, K1 je sepnut, pracovní cyklus se nepřetržitě opakuje

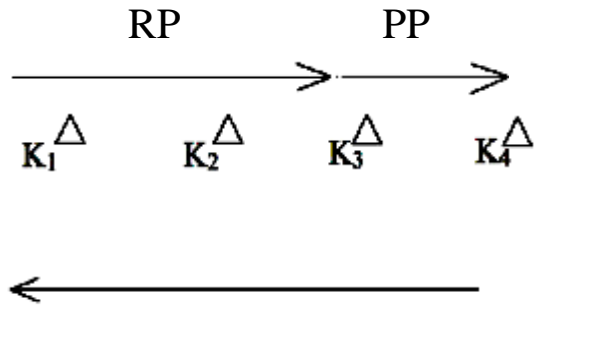

 RP – rychloposuv PP – pracovní posuv

RP

Ing. Dundr Miroslav DUM20 - **strana 7** 7. září 2012

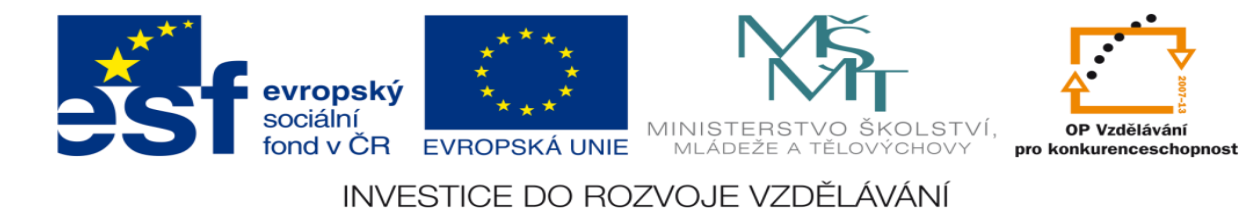

## **Zadání úlohy:**

Navrhněte program pro ovládání hydraulické posuvné jednotky. Jednotka se pohybuje mezi čtyřmi koncovými dorazy.

- 1) Určete počet vstupů a výstupů
- 2) Přiřaďte jim log. 0 a log. 1
- 3) Nakreslete elektrické schéma obvodu
- 4) Sestavte stavovou tabulku
- 5) Určete typy logických funkcí
- 6) Nakreslete obecné blokové schéma logického obvodu
- 7) Určete SETY a RESETY logických funkcí
- 8) Navrhněte program pro realizaci těchto funkcí pomocí sw XPRO
- 9) Aktivujte PLC a vyzkoušejte správnost sestaveného programu

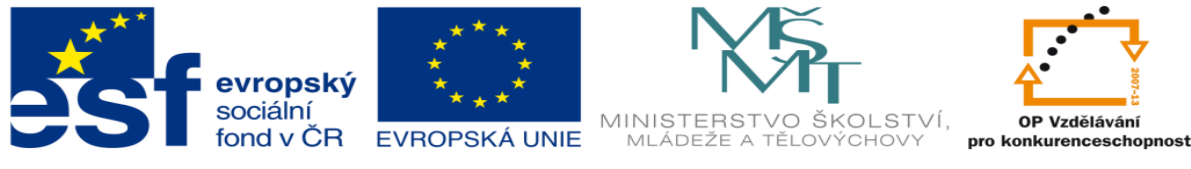

### **Zadané hodnoty:**

#### 4.) Schéma zapojení

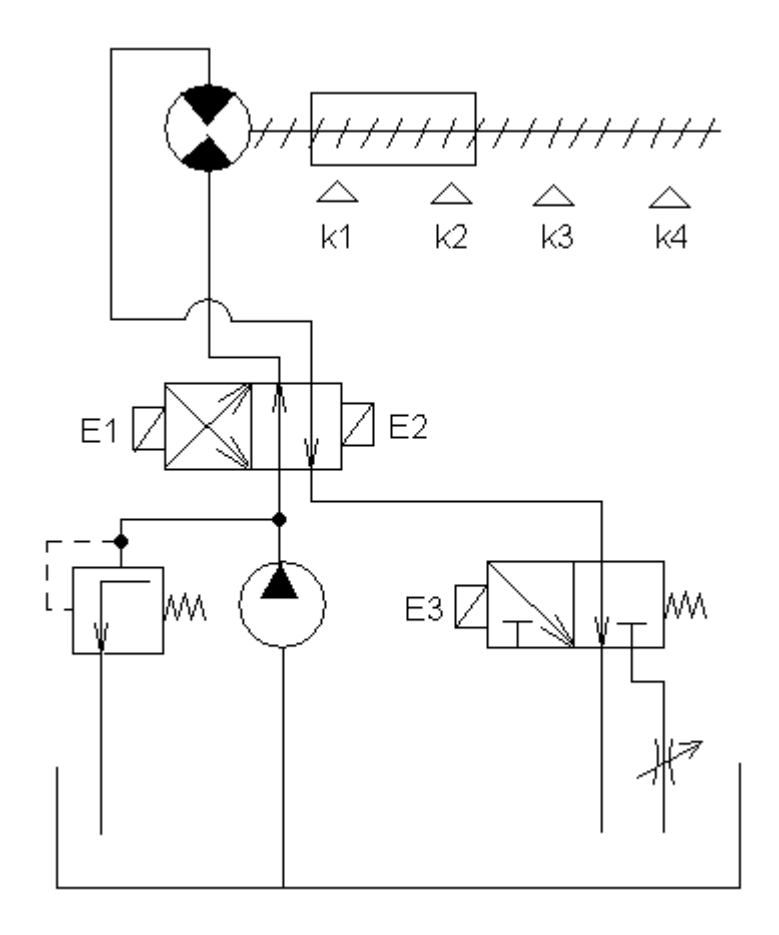

2.) Pracovní cyklus - Pozn. Počáteční stav: jednotka je v levé krajní poloze, K1 je sepnut, pracovní cyklus se nepřetržitě opakuje

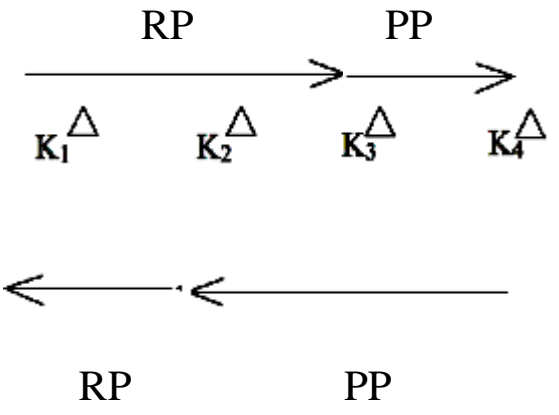

 RP – rychloposuv PP - pracovní posuv

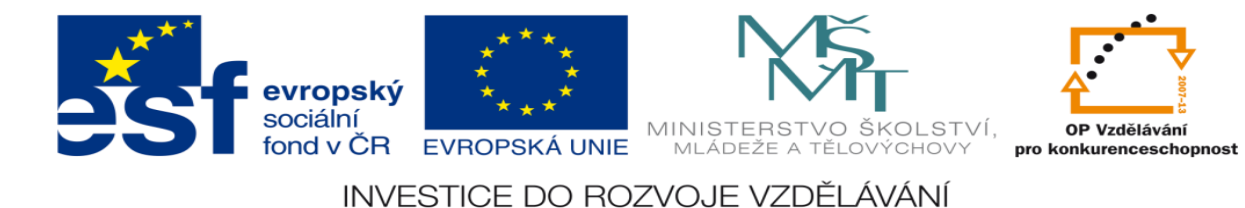

## **Zadání úlohy:**

Navrhněte program pro ovládání hydraulické posuvné jednotky. Jednotka se pohybuje mezi čtyřmi koncovými dorazy.

- 1) Určete počet vstupů a výstupů
- 2) Přiřaďte jim log. 0 a log. 1
- 3) Nakreslete elektrické schéma obvodu
- 4) Sestavte stavovou tabulku
- 5) Určete typy logických funkcí
- 6) Nakreslete obecné blokové schéma logického obvodu
- 7) Určete SETY a RESETY logických funkcí
- 8) Navrhněte program pro realizaci těchto funkcí pomocí sw XPRO
- 9) Aktivujte PLC a vyzkoušejte správnost sestaveného programu

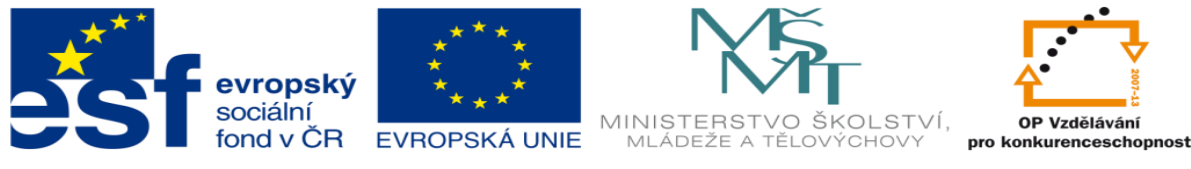

### **Zadané hodnoty:**

#### 5.) Schéma zapojení

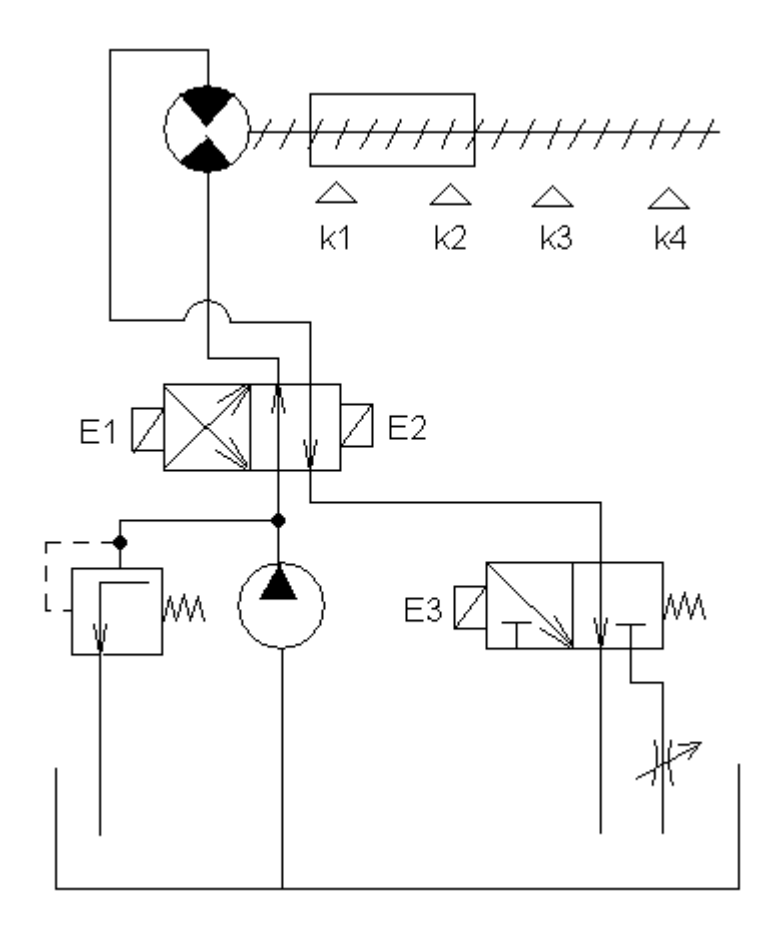

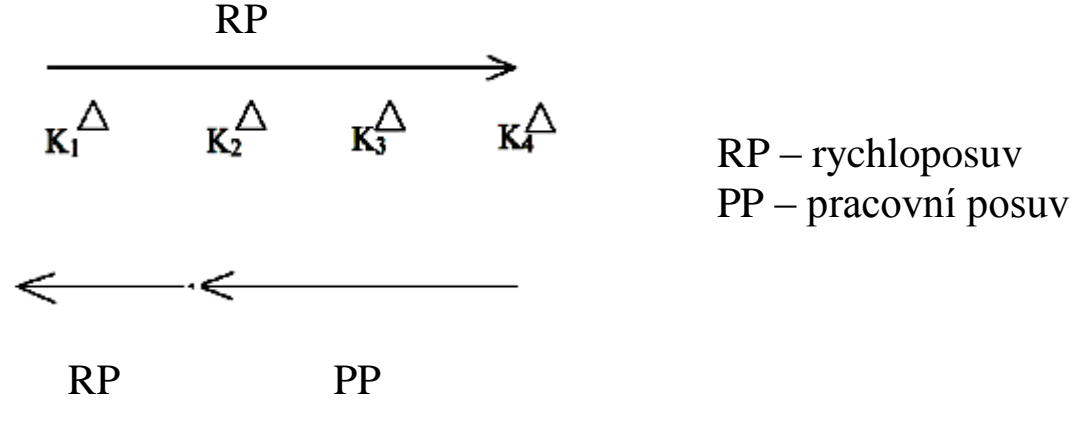

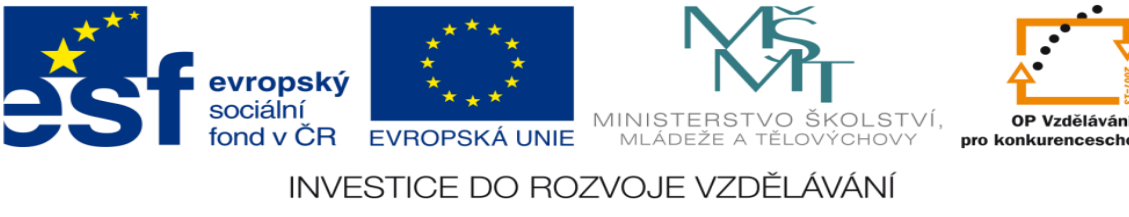

# **Zadání úlohy:**

Navrhněte program pro ovládání hydraulické posuvné jednotky. Jednotka se pohybuje mezi čtyřmi koncovými dorazy.

- 1) Určete počet vstupů a výstupů
- 2) Přiřaďte jim log. 0 a log. 1
- 3) Nakreslete elektrické schéma obvodu
- 4) Sestavte stavovou tabulku
- 5) Určete typy logických funkcí
- 6) Nakreslete obecné blokové schéma logického obvodu
- 7) Určete SETY a RESETY logických funkcí
- 8) Navrhněte program pro realizaci těchto funkcí pomocí sw XPRO
- 9) Aktivujte PLC a vyzkoušejte správnost sestaveného programu

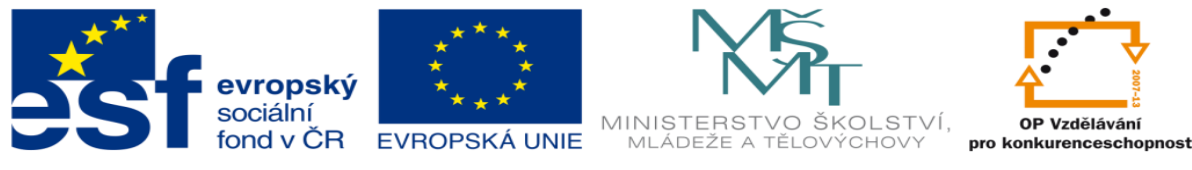

### **Zadané hodnoty:**

#### 6.) Schéma zapojení

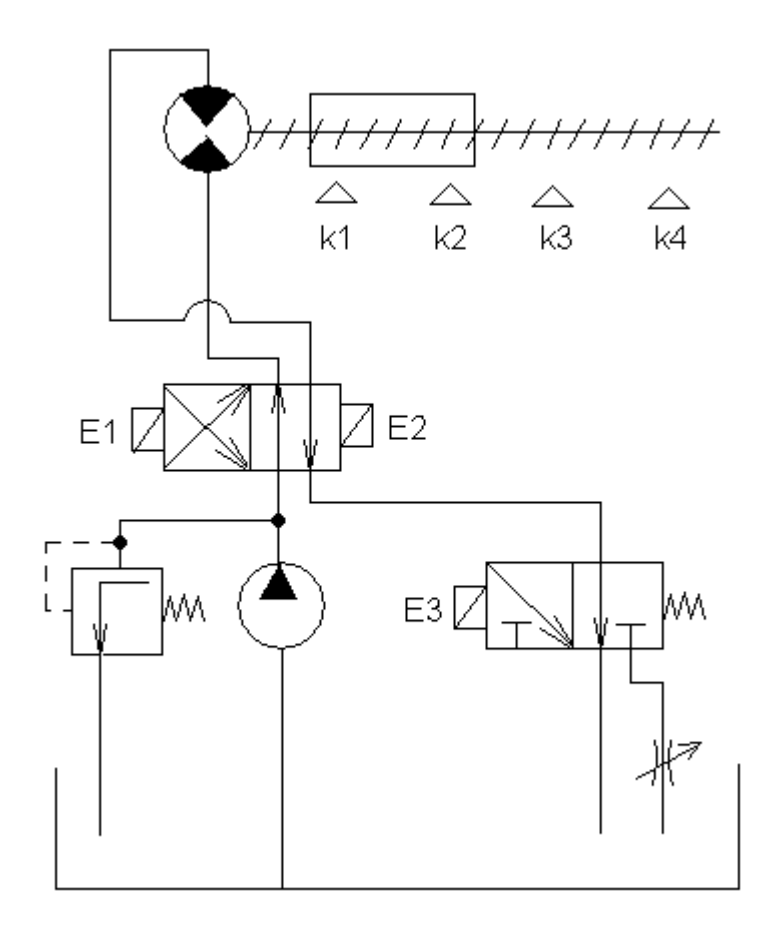

2.) Pracovní cyklus - Pozn. Počáteční stav: jednotka je v levé krajní poloze, K1 je sepnut, pracovní cyklus se nepřetržitě opakuje

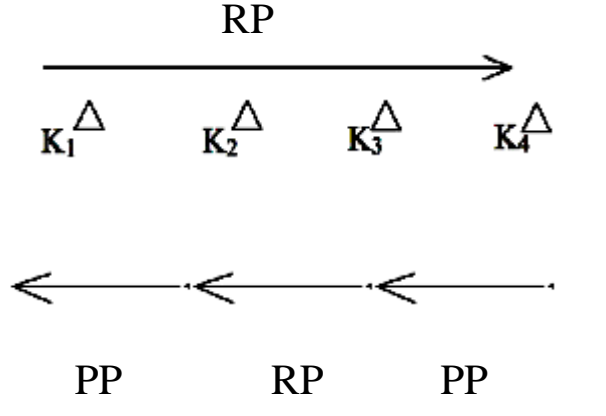

 RP – rychloposuv PP – pracovní posuv

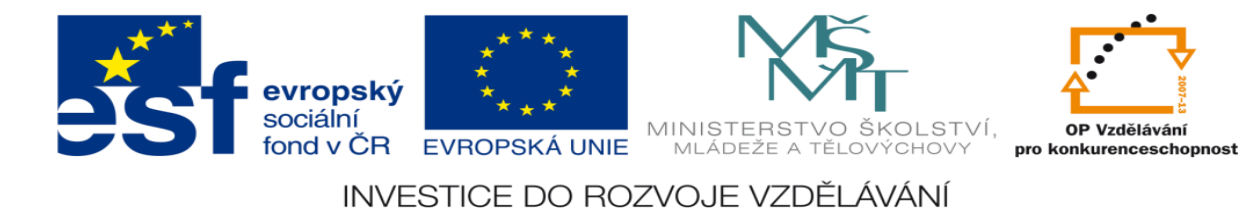

# **Zadání úlohy:**

Navrhněte program pro ovládání hydraulické posuvné jednotky. Jednotka se pohybuje mezi čtyřmi koncovými dorazy.

- 1) Určete počet vstupů a výstupů
- 2) Přiřaďte jim log. 0 a log. 1
- 3) Nakreslete elektrické schéma obvodu
- 4) Sestavte stavovou tabulku
- 5) Určete typy logických funkcí
- 6) Nakreslete obecné blokové schéma logického obvodu
- 7) Určete SETY a RESETY logických funkcí
- 8) Navrhněte program pro realizaci těchto funkcí pomocí sw XPRO
- 9) Aktivujte PLC a vyzkoušejte správnost sestaveného programu

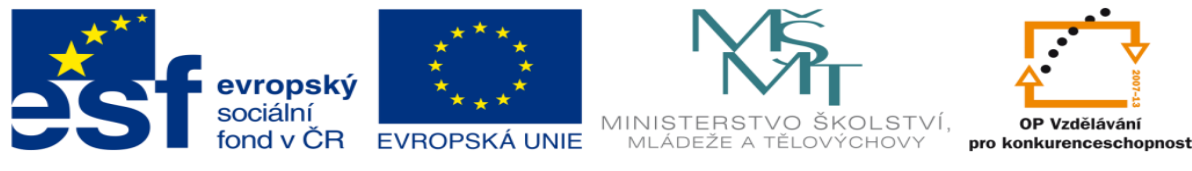

### **Zadané hodnoty:**

#### 7.) Schéma zapojení

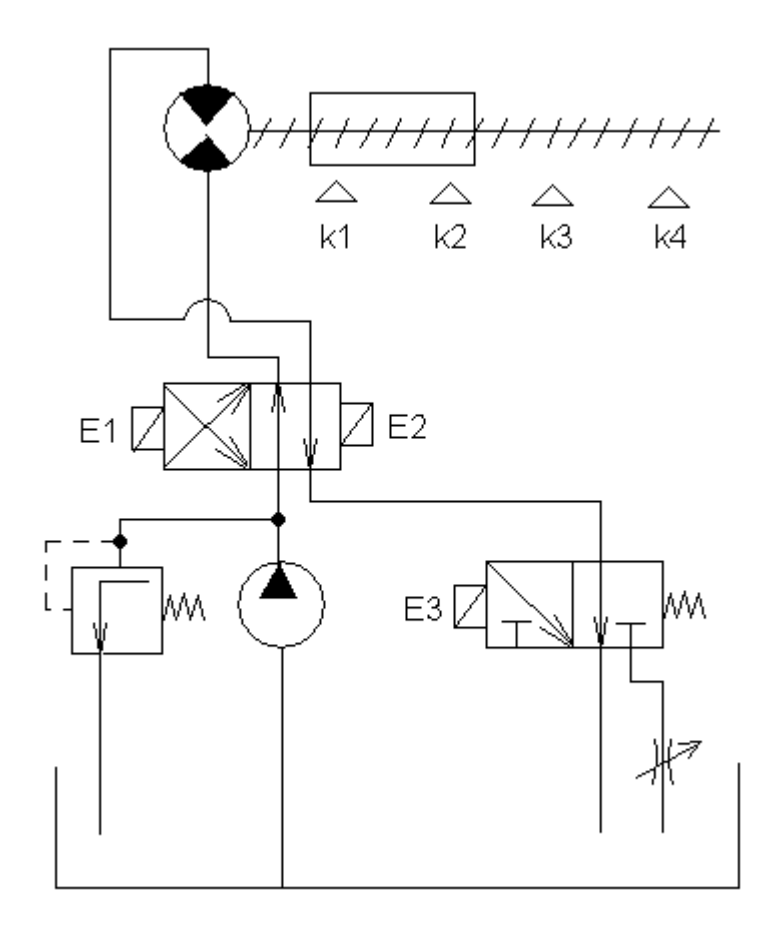

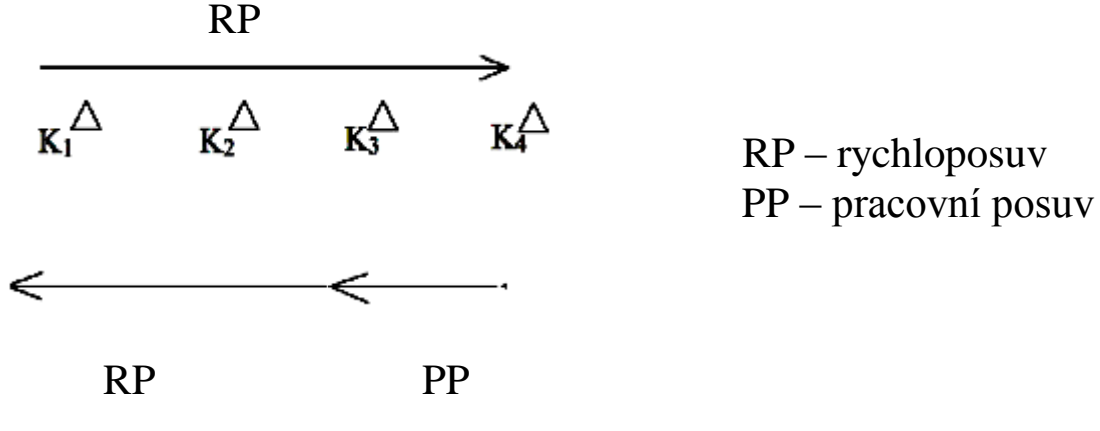

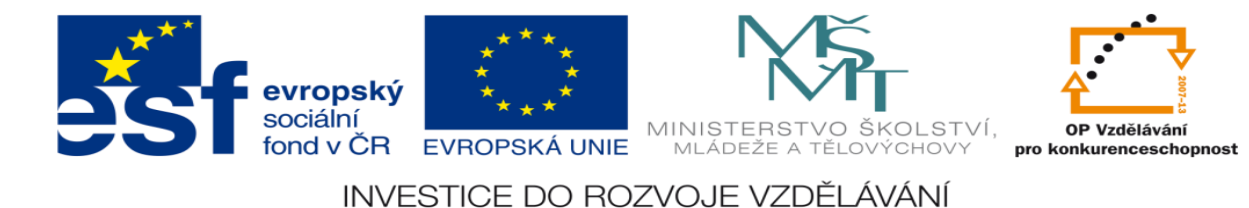

## **Zadání úlohy:**

Navrhněte program pro ovládání hydraulické posuvné jednotky. Jednotka se pohybuje mezi čtyřmi koncovými dorazy.

- 1) Určete počet vstupů a výstupů
- 2) Přiřaďte jim log. 0 a log. 1
- 3) Nakreslete elektrické schéma obvodu
- 4) Sestavte stavovou tabulku
- 5) Určete typy logických funkcí
- 6) Nakreslete obecné blokové schéma logického obvodu
- 7) Určete SETY a RESETY logických funkcí
- 8) Navrhněte program pro realizaci těchto funkcí pomocí sw XPRO
- 9) Aktivujte PLC a vyzkoušejte správnost sestaveného programu

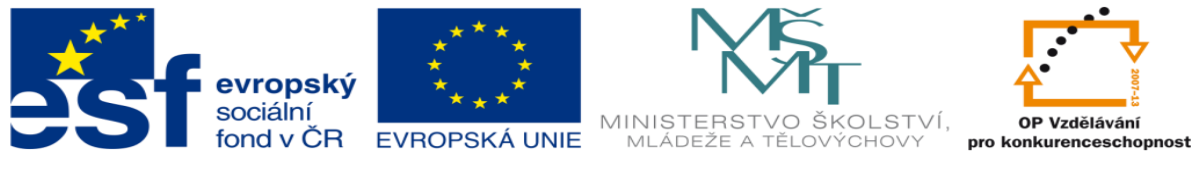

### **Zadané hodnoty:**

#### 8.) Schéma zapojení

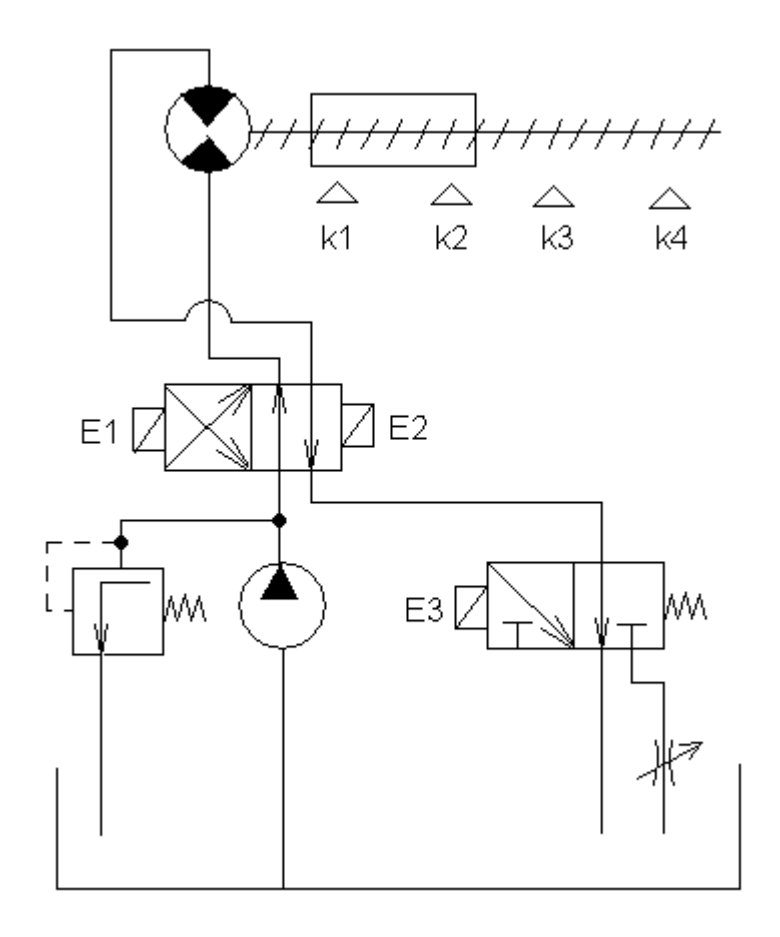

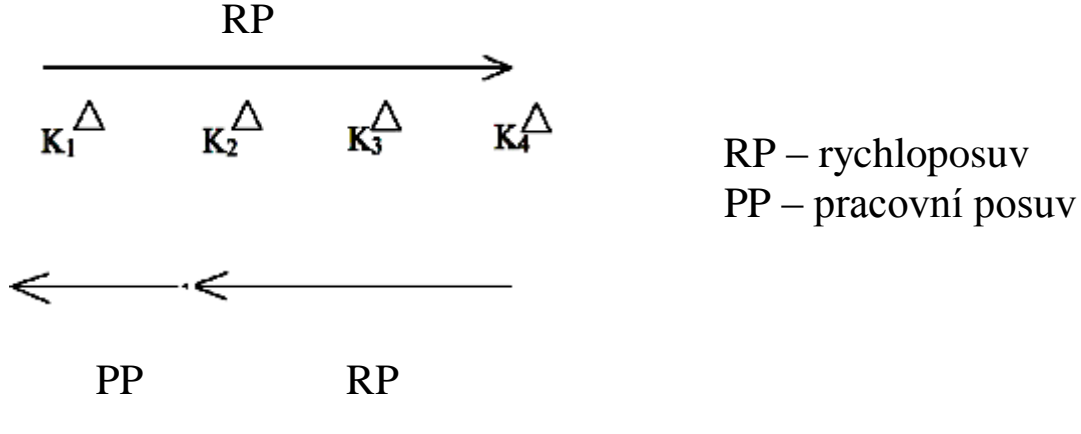

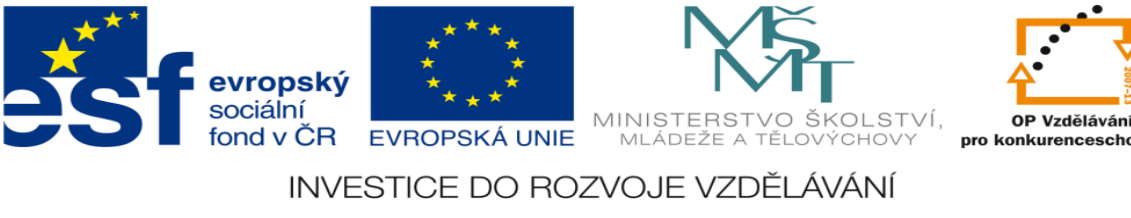

# **Zadání úlohy:**

Navrhněte program pro ovládání hydraulické posuvné jednotky. Jednotka se pohybuje mezi čtyřmi koncovými dorazy.

- 1) Určete počet vstupů a výstupů
- 2) Přiřaďte jim log. 0 a log. 1
- 3) Nakreslete elektrické schéma obvodu
- 4) Sestavte stavovou tabulku
- 5) Určete typy logických funkcí
- 6) Nakreslete obecné blokové schéma logického obvodu
- 7) Určete SETY a RESETY logických funkcí
- 8) Navrhněte program pro realizaci těchto funkcí pomocí sw XPRO
- 9) Aktivujte PLC a vyzkoušejte správnost sestaveného programu

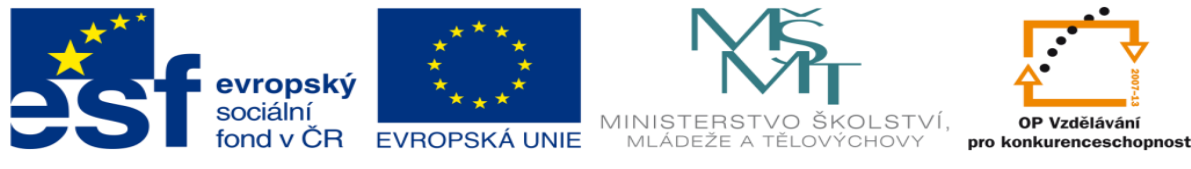

### **Zadané hodnoty:**

#### 9.) Schéma zapojení

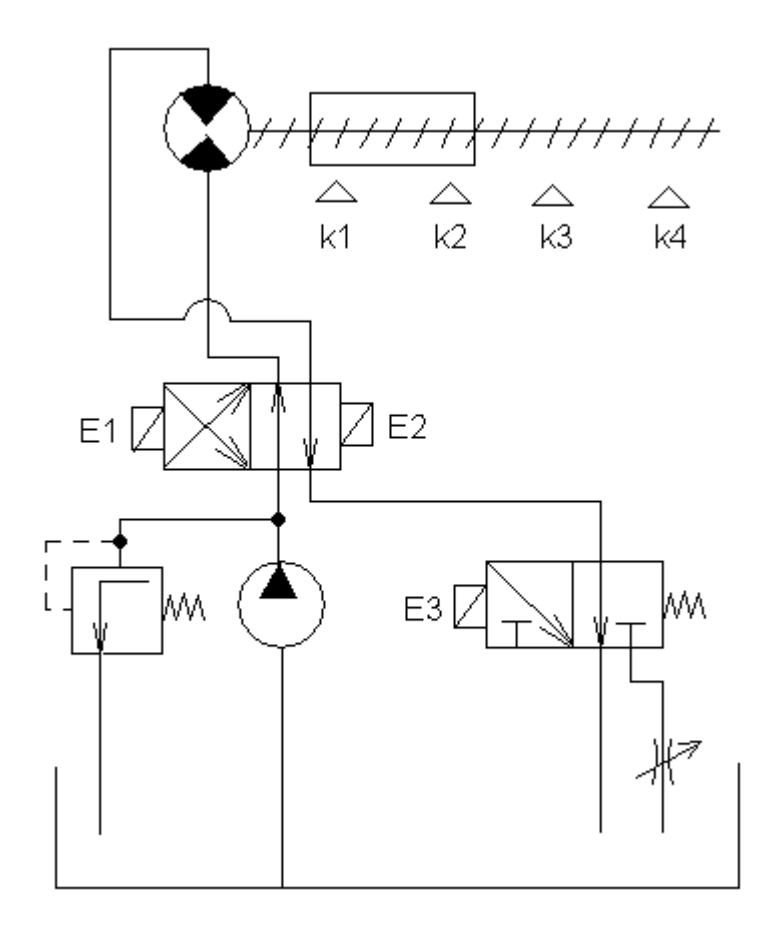

2.) Pracovní cyklus - Pozn. Počáteční stav: jednotka je v levé krajní poloze, K1 je sepnut, pracovní cyklus se nepřetržitě opakuje

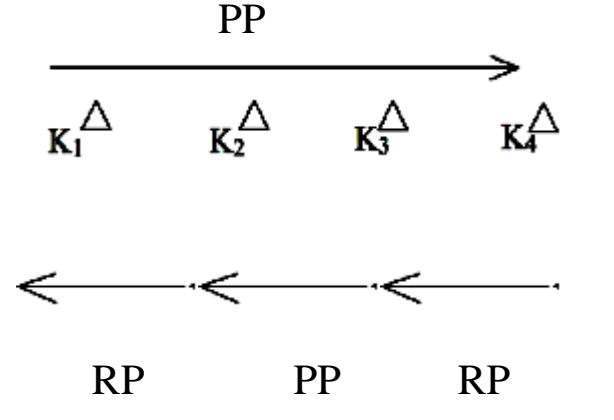

 RP – rychloposuv PP – pracovní posuv

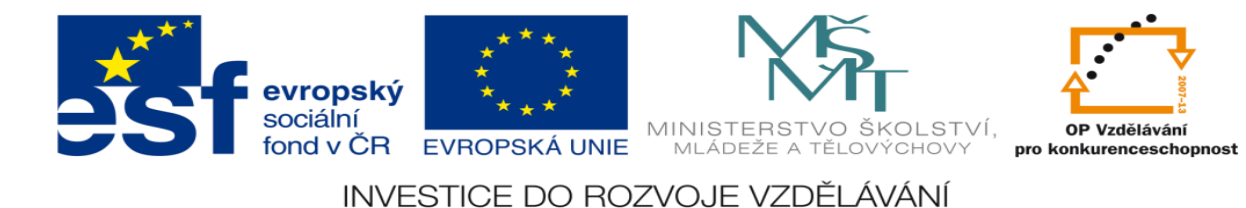

# **Zadání úlohy:**

Navrhněte program pro ovládání hydraulické posuvné jednotky. Jednotka se pohybuje mezi čtyřmi koncovými dorazy.

- 1) Určete počet vstupů a výstupů
- 2) Přiřaďte jim log. 0 a log. 1
- 3) Nakreslete elektrické schéma obvodu
- 4) Sestavte stavovou tabulku
- 5) Určete typy logických funkcí
- 6) Nakreslete obecné blokové schéma logického obvodu
- 7) Určete SETY a RESETY logických funkcí
- 8) Navrhněte program pro realizaci těchto funkcí pomocí sw XPRO
- 9) Aktivujte PLC a vyzkoušejte správnost sestaveného programu

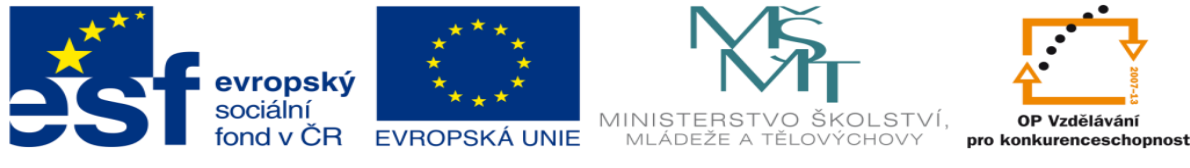

### **Zadané hodnoty:**

#### 10.) Schéma zapojení

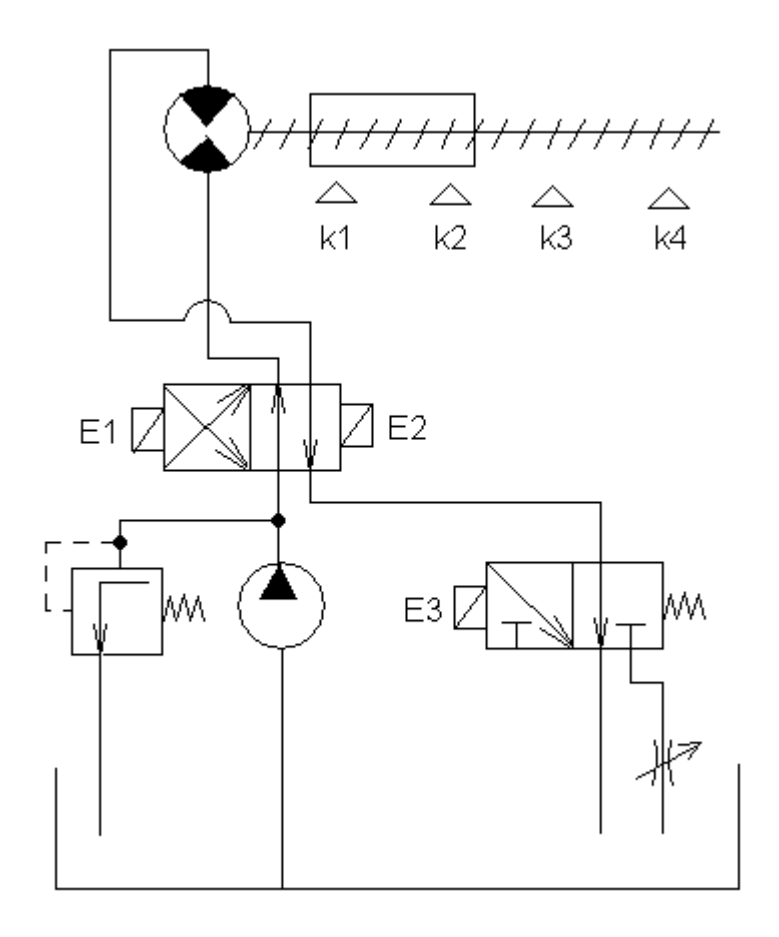

2.) Pracovní cyklus - Pozn. Počáteční stav: jednotka je v levé krajní poloze, K1 je sepnut, pracovní cyklus se nepřetržitě opakuje

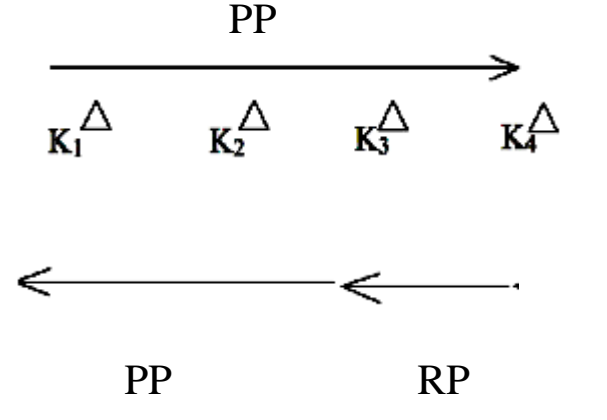

 RP – rychloposuv PP – pracovní posuv

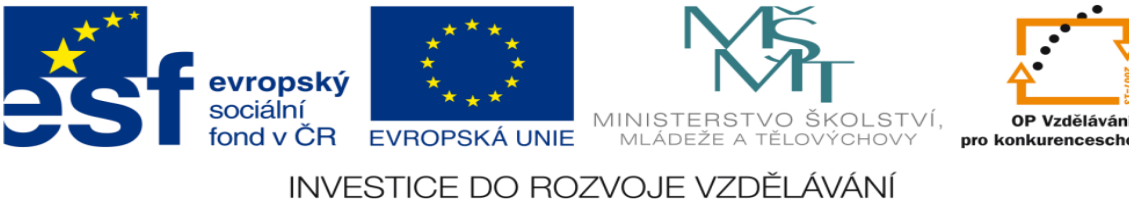

# **Zadání úlohy:**

Navrhněte program pro ovládání hydraulické posuvné jednotky. Jednotka se pohybuje mezi čtyřmi koncovými dorazy.

- 1) Určete počet vstupů a výstupů
- 2) Přiřaďte jim log. 0 a log. 1
- 3) Nakreslete elektrické schéma obvodu
- 4) Sestavte stavovou tabulku
- 5) Určete typy logických funkcí
- 6) Nakreslete obecné blokové schéma logického obvodu
- 7) Určete SETY a RESETY logických funkcí
- 8) Navrhněte program pro realizaci těchto funkcí pomocí sw XPRO
- 9) Aktivujte PLC a vyzkoušejte správnost sestaveného programu

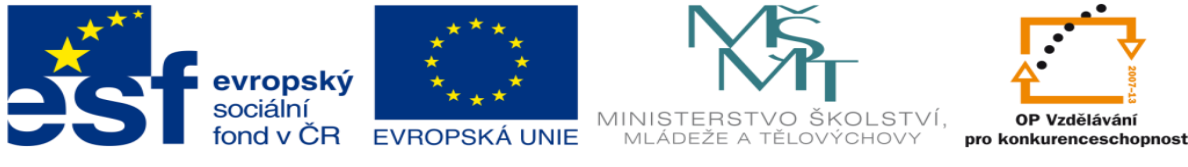

### **Zadané hodnoty:**

#### 11.) Schéma zapojení

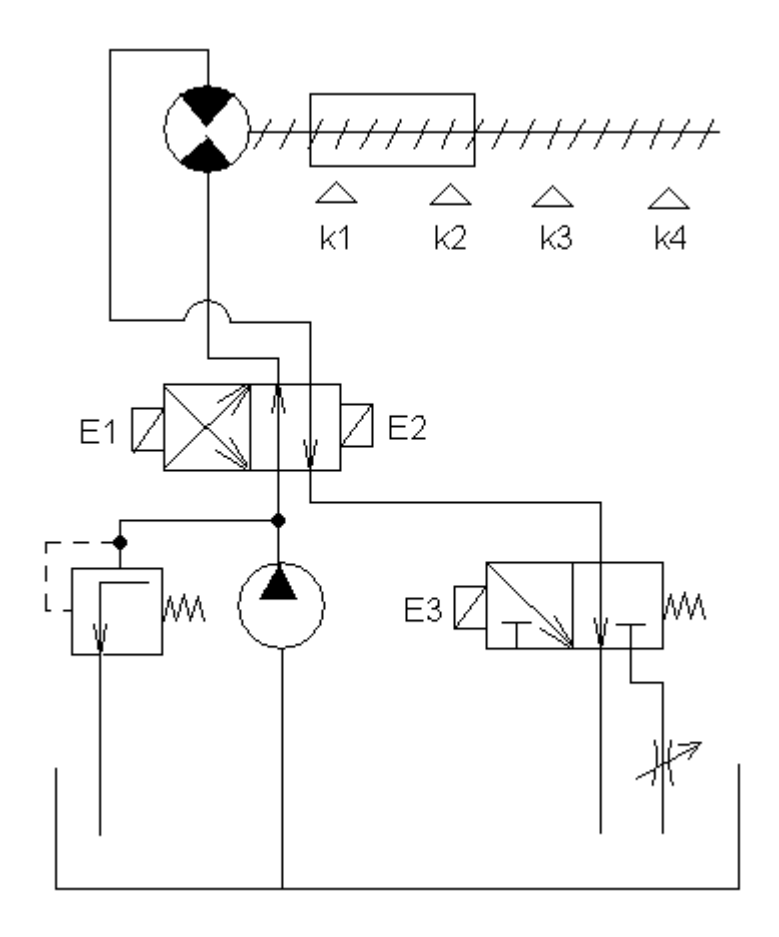

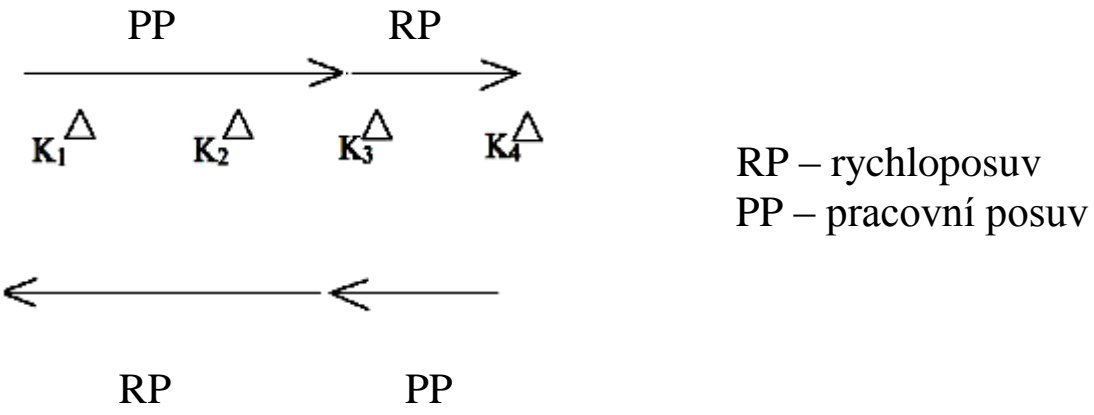

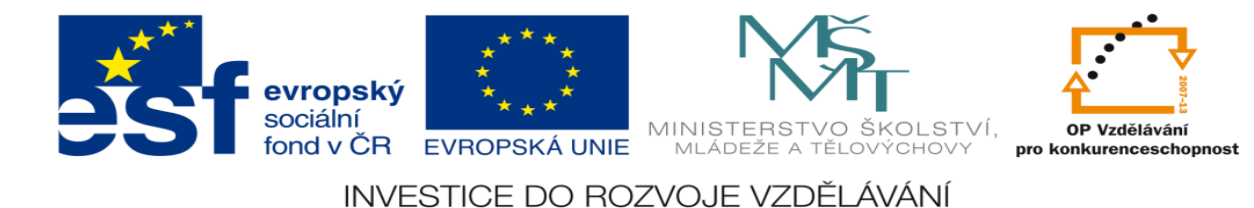

# **Zadání úlohy:**

Navrhněte program pro ovládání hydraulické posuvné jednotky. Jednotka se pohybuje mezi čtyřmi koncovými dorazy.

- 1) Určete počet vstupů a výstupů
- 2) Přiřaďte jim log. 0 a log. 1
- 3) Nakreslete elektrické schéma obvodu
- 4) Sestavte stavovou tabulku
- 5) Určete typy logických funkcí
- 6) Nakreslete obecné blokové schéma logického obvodu
- 7) Určete SETY a RESETY logických funkcí
- 8) Navrhněte program pro realizaci těchto funkcí pomocí sw XPRO
- 9) Aktivujte PLC a vyzkoušejte správnost sestaveného programu

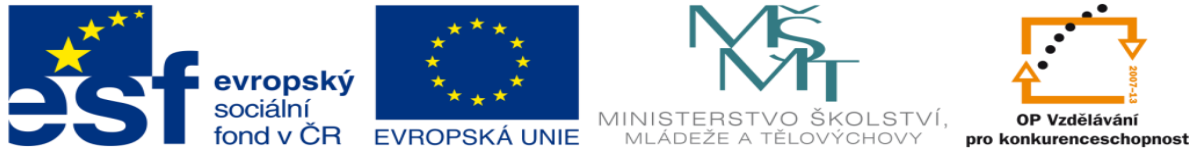

### **Zadané hodnoty:**

#### 12.) Schéma zapojení

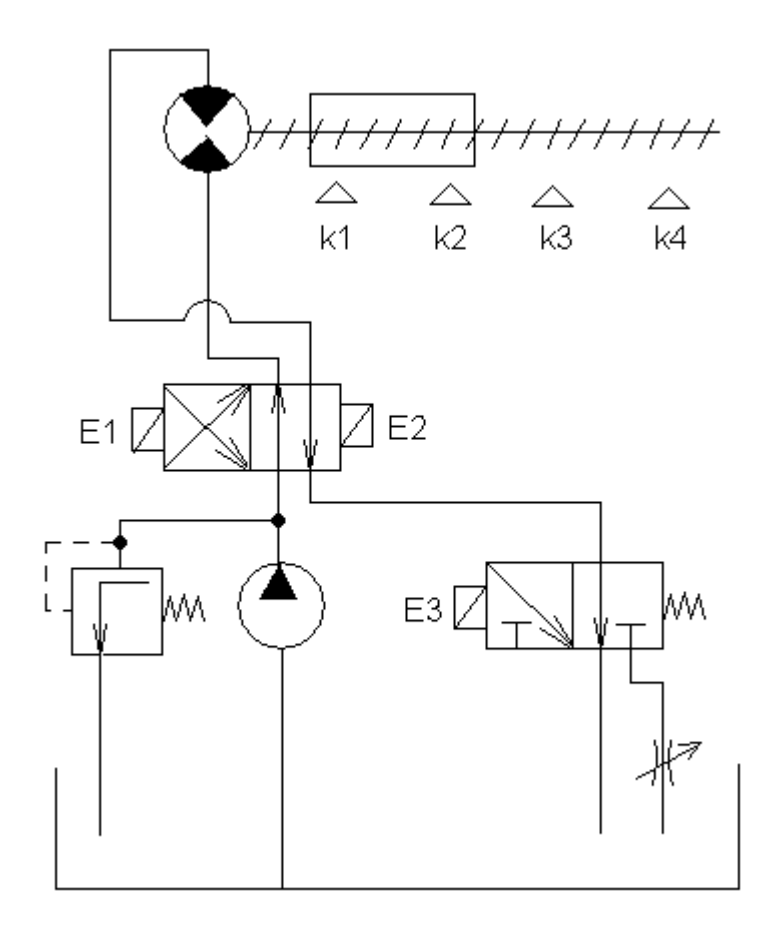

2.) Pracovní cyklus - Pozn. Počáteční stav: jednotka je v levé krajní poloze, K1 je sepnut, pracovní cyklus se nepřetržitě opakuje

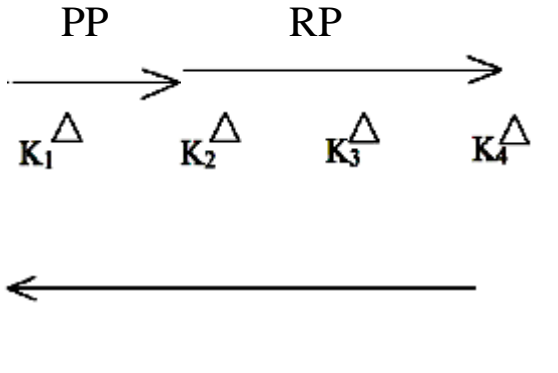

PP

RP – rychloposuv

PP – pracovní posuv

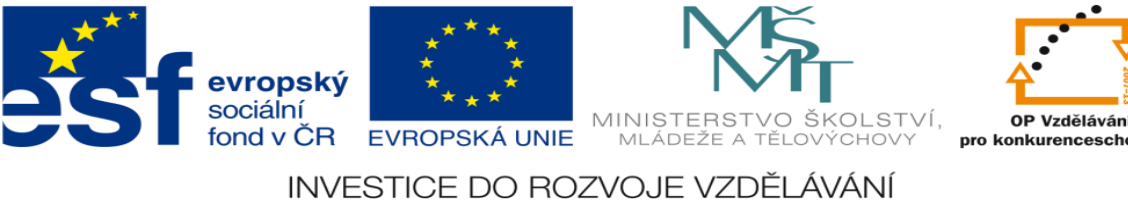

# **Zadání úlohy:**

Navrhněte program pro ovládání hydraulické posuvné jednotky. Jednotka se pohybuje mezi čtyřmi koncovými dorazy.

- 1) Určete počet vstupů a výstupů
- 2) Přiřaďte jim log. 0 a log. 1
- 3) Nakreslete elektrické schéma obvodu
- 4) Sestavte stavovou tabulku
- 5) Určete typy logických funkcí
- 6) Nakreslete obecné blokové schéma logického obvodu
- 7) Určete SETY a RESETY logických funkcí
- 8) Navrhněte program pro realizaci těchto funkcí pomocí sw XPRO
- 9) Aktivujte PLC a vyzkoušejte správnost sestaveného programu

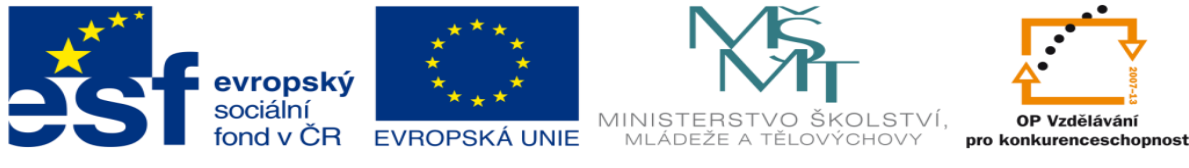

### **Zadané hodnoty:**

#### 13.) Schéma zapojení

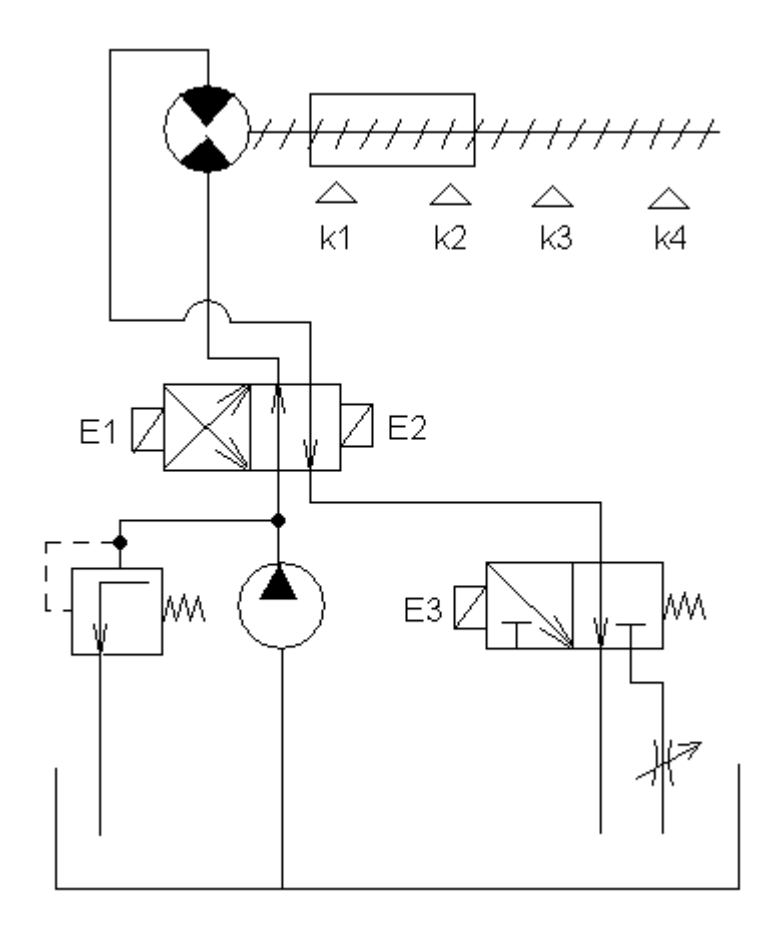

2.) Pracovní cyklus - Pozn. Počáteční stav: jednotka je v levé krajní poloze, K1 je sepnut, pracovní cyklus se nepřetržitě opakuje

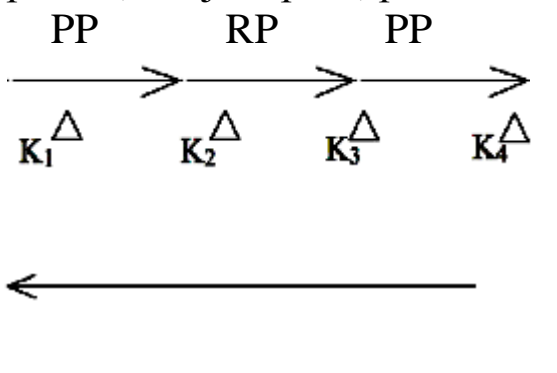

RP

 RP – rychloposuv PP – pracovní posuv

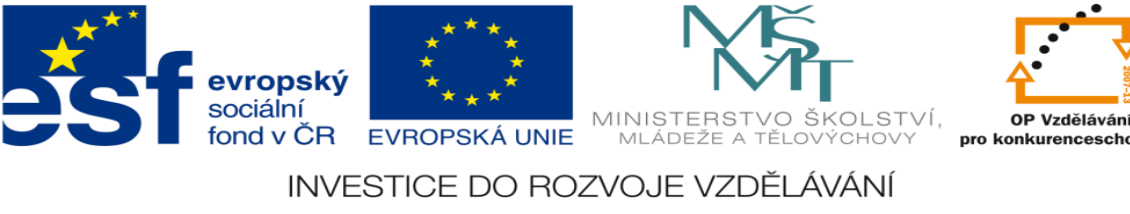

# **Zadání úlohy:**

Navrhněte program pro ovládání hydraulické posuvné jednotky. Jednotka se pohybuje mezi čtyřmi koncovými dorazy.

- 1) Určete počet vstupů a výstupů
- 2) Přiřaďte jim log. 0 a log. 1
- 3) Nakreslete elektrické schéma obvodu
- 4) Sestavte stavovou tabulku
- 5) Určete typy logických funkcí
- 6) Nakreslete obecné blokové schéma logického obvodu
- 7) Určete SETY a RESETY logických funkcí
- 8) Navrhněte program pro realizaci těchto funkcí pomocí sw XPRO
- 9) Aktivujte PLC a vyzkoušejte správnost sestaveného programu

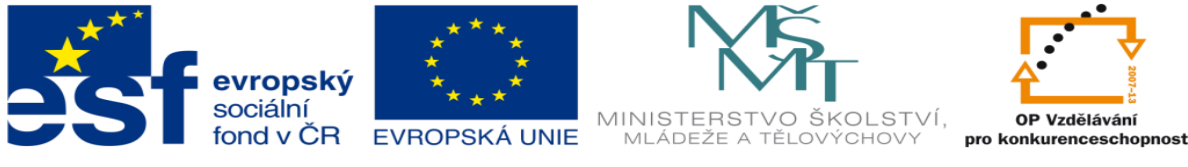

### **Zadané hodnoty:**

#### 14.) Schéma zapojení

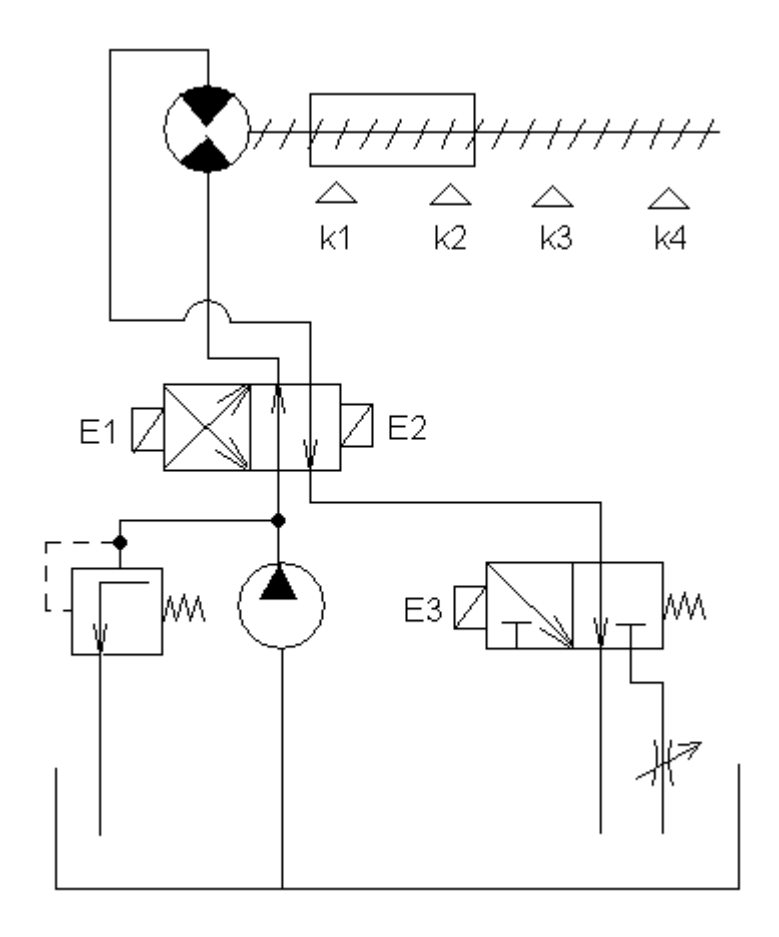

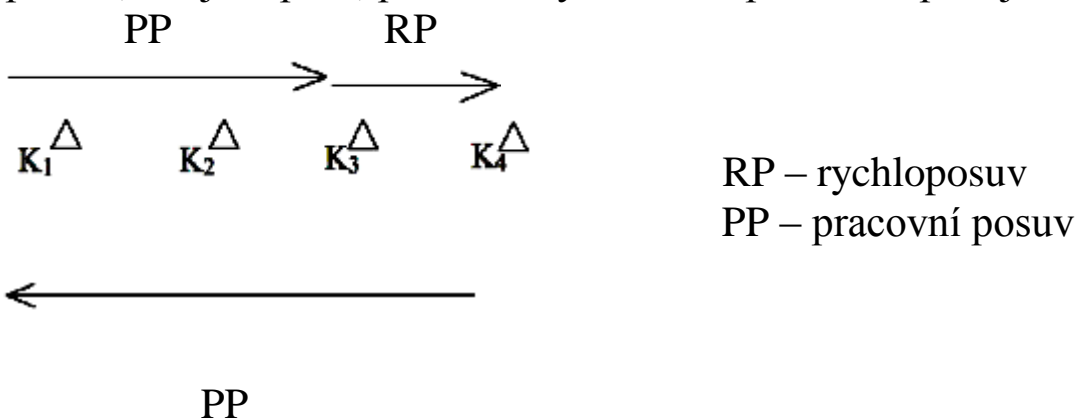

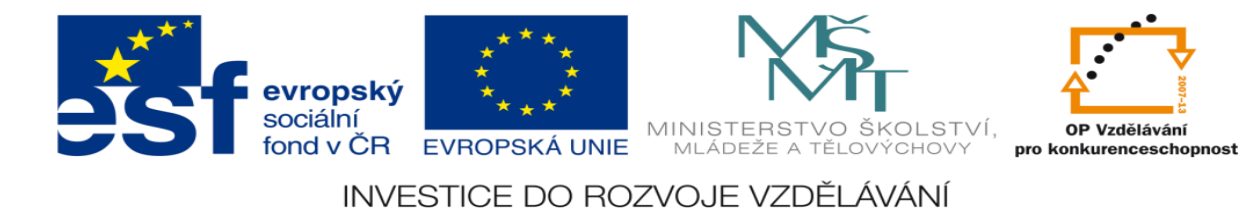

# **Zadání úlohy:**

Navrhněte program pro ovládání hydraulické posuvné jednotky. Jednotka se pohybuje mezi čtyřmi koncovými dorazy.

- 1) Určete počet vstupů a výstupů
- 2) Přiřaďte jim log. 0 a log. 1
- 3) Nakreslete elektrické schéma obvodu
- 4) Sestavte stavovou tabulku
- 5) Určete typy logických funkcí
- 6) Nakreslete obecné blokové schéma logického obvodu
- 7) Určete SETY a RESETY logických funkcí
- 8) Navrhněte program pro realizaci těchto funkcí pomocí sw XPRO
- 9) Aktivujte PLC a vyzkoušejte správnost sestaveného programu

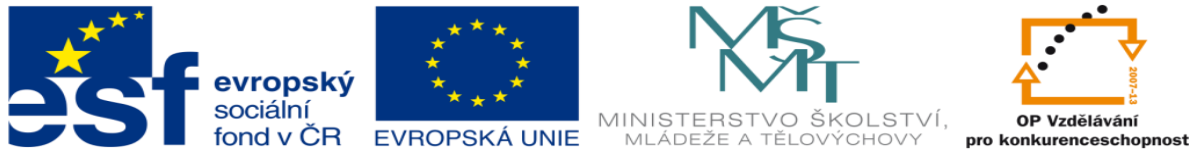

### **Zadané hodnoty:**

#### 15.) Schéma zapojení

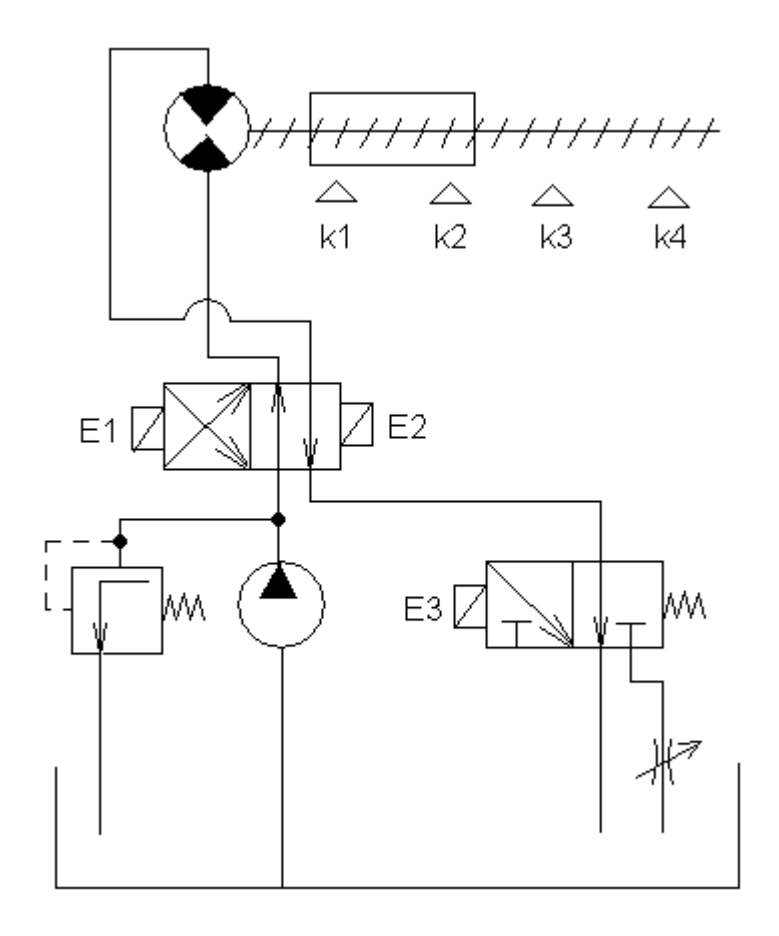

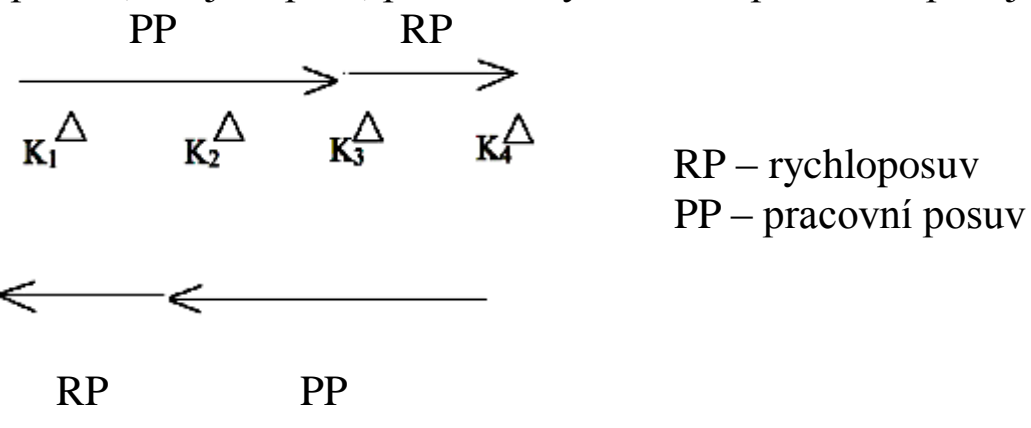

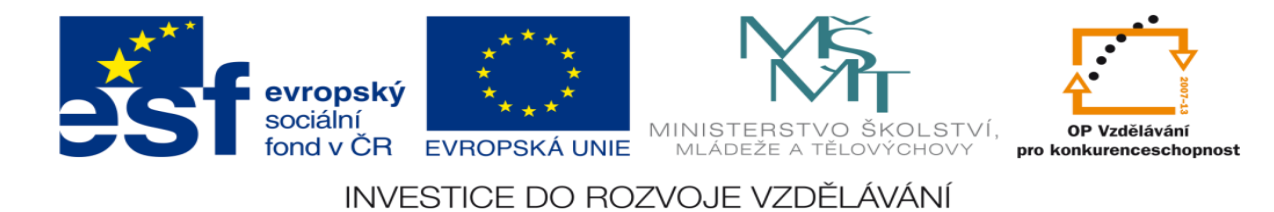

### **LITERATURA:**

Branislav Lacko, Ladislav Maixner, Pavel Beneš, Ladislav Šmejkal: Automatizace a automatizační technika I.,Computer Press Praha , 2000

Zdeněk Brýdl, Rudolf Voráček, Luděk Kohout, Ladislav Šmejkal : Automatizace a automatizační technika II.,Computer Press Praha , 2005

Chlebný: Automatizace a automatizační technika III.,Computer Press Praha , 2009

Karel Svoboda, Miloš Lauer, František Oplatek, Ladislav Šmejkal: Automatizace a automatizační technika IV.,Computer Press Praha , 2000

A.Maršík, M.Kubičík: Automatizace, SNTL Praha, 1980

Ladislav Šmejkal: PLC a automatizace 1. a 2. díl, BEN Praha, 2008

Řízení a regulace pro strojírenství a mechatroniku: Dietmar Schmid a kol. , Europa-Sobotáles Praha, 2005

Průmyslová elektronika a informační technologie: Heinz Haberle a kol., Europa-Sobotáles Praha, 2003